### Welcome to PA Register - Employers

#### **If you are a new User**

You can set up a new profile using

Register here

If you are already registered, please use

your email and password to log in

If you have forgotten your password – please use the contact us button and we can reset this for you

# A Reaister

Login

Use the form below to login to your dashboard, or register here.

**Username or Email Address** 

□ Remember Me

LogIn

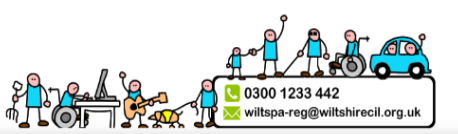

**Support for Employers Useful PA Info** Other Useful Info **Contact Us** 

#### **Welcome to Wiltshire CIL PA Register**

This is the Personal Assistant (PA) Register for Wiltshire. This website enables employers or potential employers of PAs to self-sufficiently recruit. This site acts as a matching tool whereby you can view possible PA profiles and contact them using the messaging function. Employers and PAs can both create profiles for other users to view. Searching and making contact works both ways.

#### NEW! View our vacancies board for recent PA job vacancies.

It is important to note that PAs found on this website do not come with any recommendations and have not been pre-vetted. They are in no way affiliated with Wiltshire CIL, this is simply another platform to aid recruitment. All PAs found via this website will need to have their pre-employment checks completing prior to commencing work (the most important being referencing, right to work and DBS checks). Guidance on completing these checks can be found in our 'Useful Information' and 'Useful Documents & Links' sections. If you are ever in doubt please contact WCIL on 0300 1233 442.

If you have already registered with us, please login using the boxes to the right. Otherwise, please click on the relevant button below to register with us and create a new profile.

Our PA Register lets employers post their job advert by creating a profile containing the relevant information and also to browse active PA profiles. They can then make contact to potential PAs using the messaging function.

Personal Assistants (PAs) are able to publish their profiles and apply for jobs by contacting potential employers via the messaging function.

Where a group of PAs work with a range a range of individuals (in an informal partnership) and regularly swap shifts amongst themselves, they should seek their own legal advice concerning whether their model of working brings them within the scope of CQC registration. Such a group may also wish to contact CQC to discuss the full details of the arrangement'.

#### 0 単

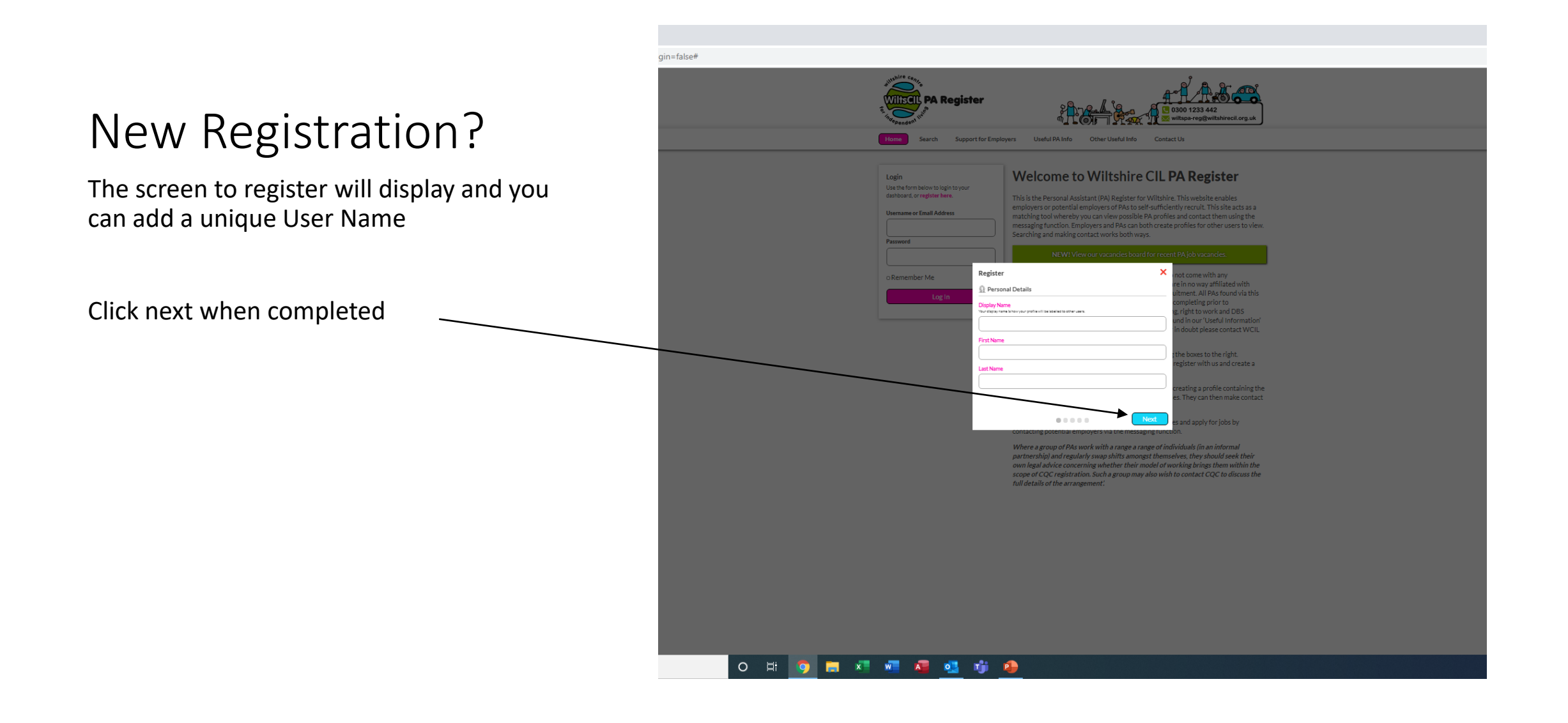

#### If you are already You have 1 message and 1 ann Registered **PA Register** You will receive the Welcome Screen and you Search **Support for Employers Useful PA Info Other Useful Info Contact Us** can update your profile Welcome Polly  $\odot$ **IPLOYER** We've made some big changes to the PA  $\Box$  Messages Register! Your location will be set by postcode If you are having any difficulty using the **ANTURA**  $\blacktriangleright$  $\&$  Set your location new platform or think anything is wron with your details, please don't hesitate to **Polly** contact us.  $\blacktriangleright$ About you UU 1233 44. Email: wiltspa-reg@wiltshirecil.org.uk Update About you information (Logout)

○ 単 ◎ ■ ※ ■ ● ● ● ● ●

# If you wish to make yourself inactive

Click on the Inactive Button and save profile – you can make yourself active again at any time -

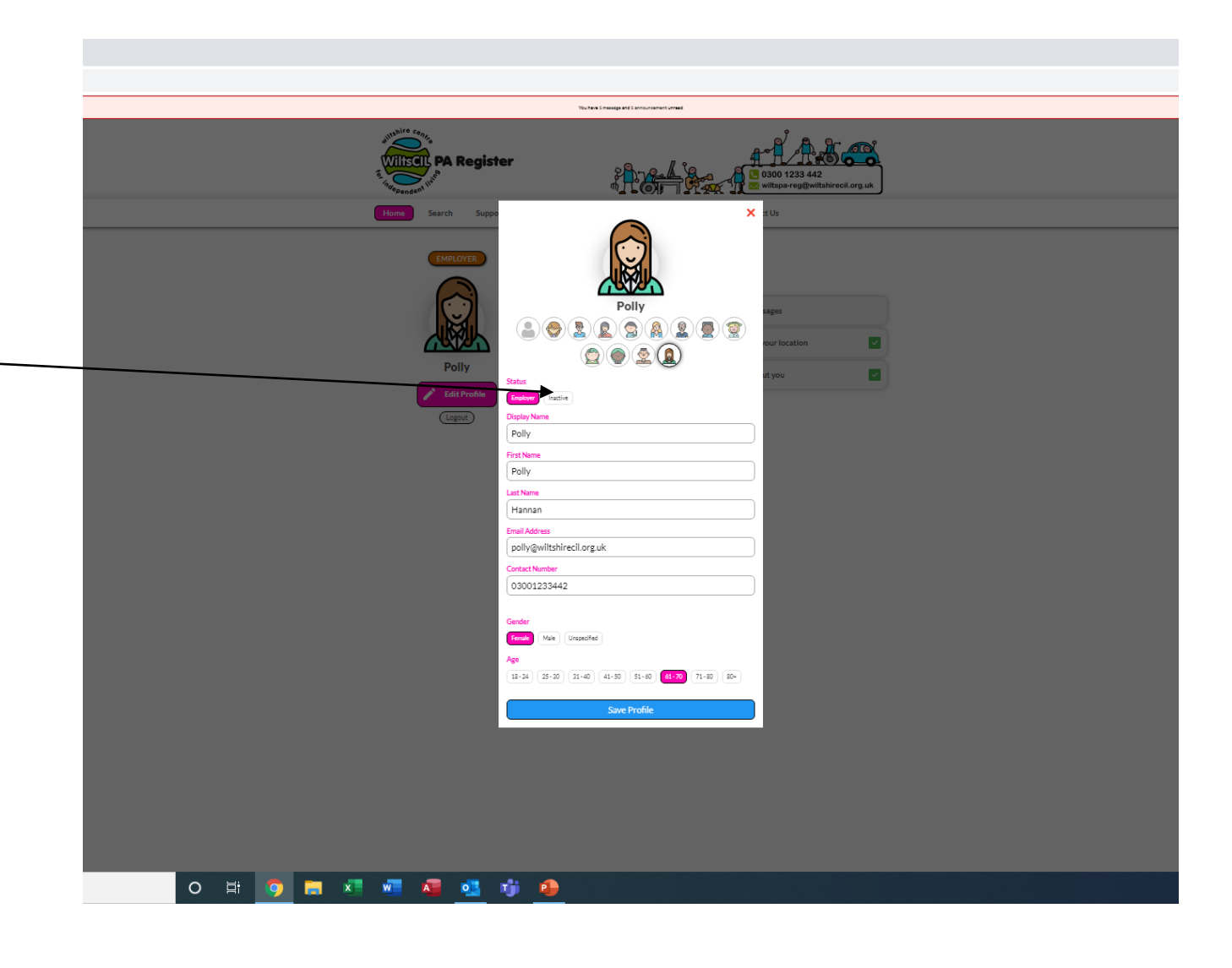

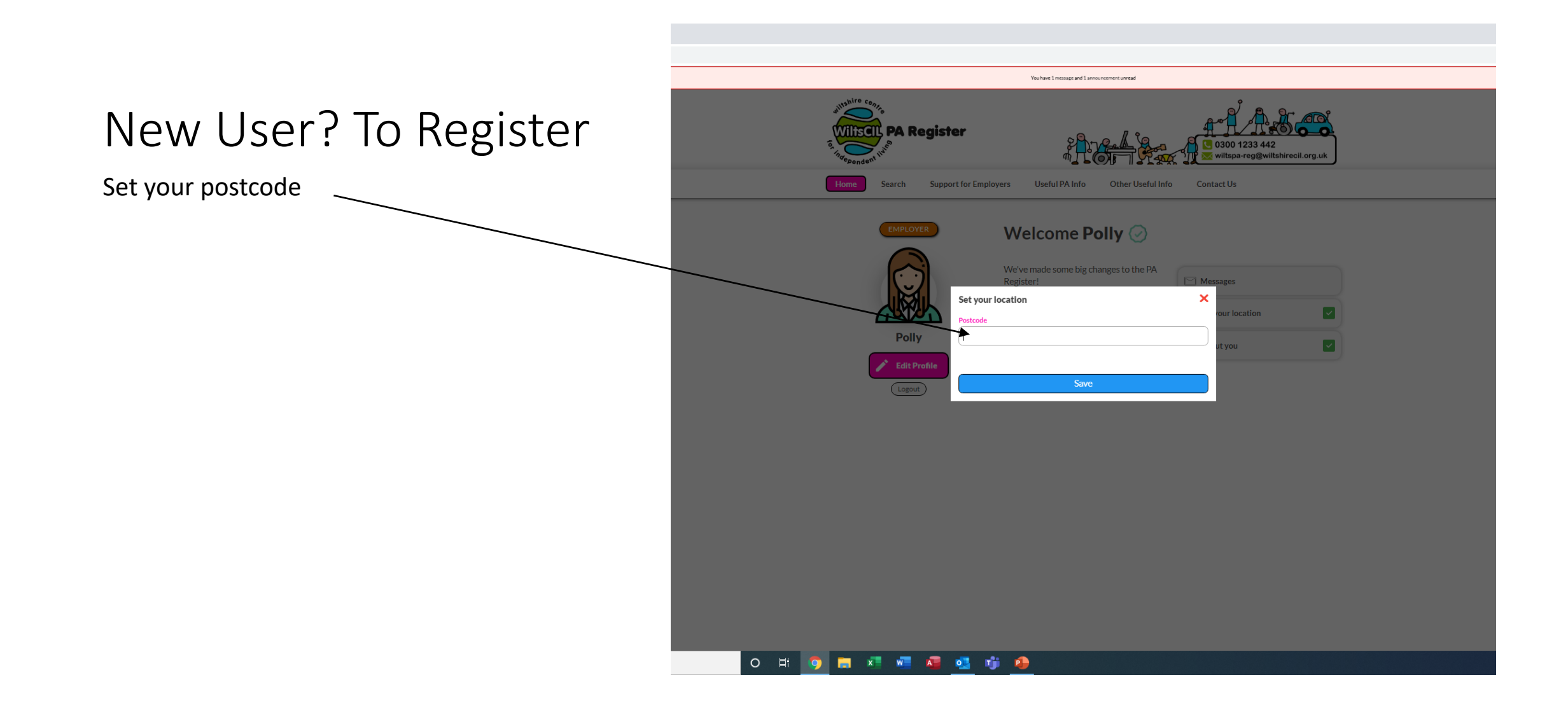

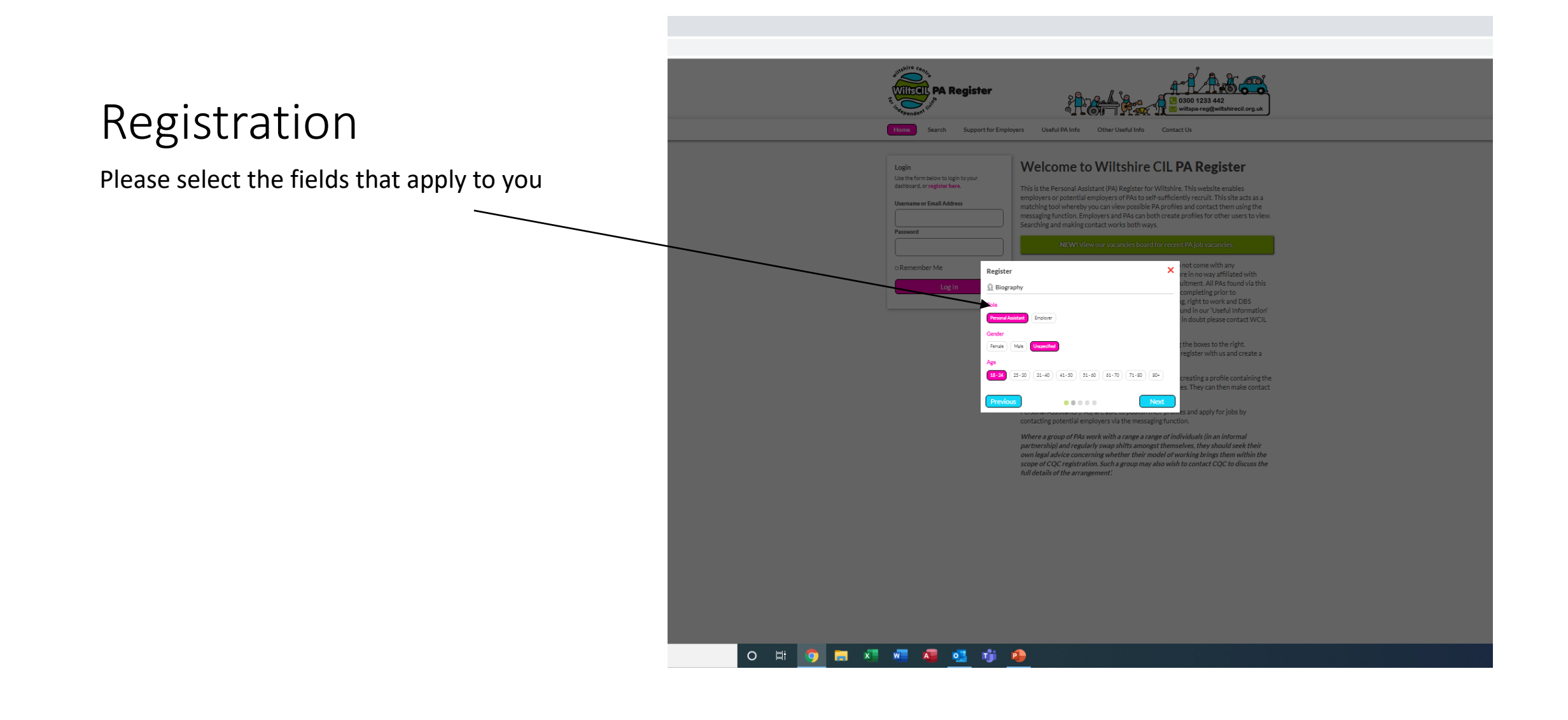

#### Contact Details

Set the details to enable contact by messages

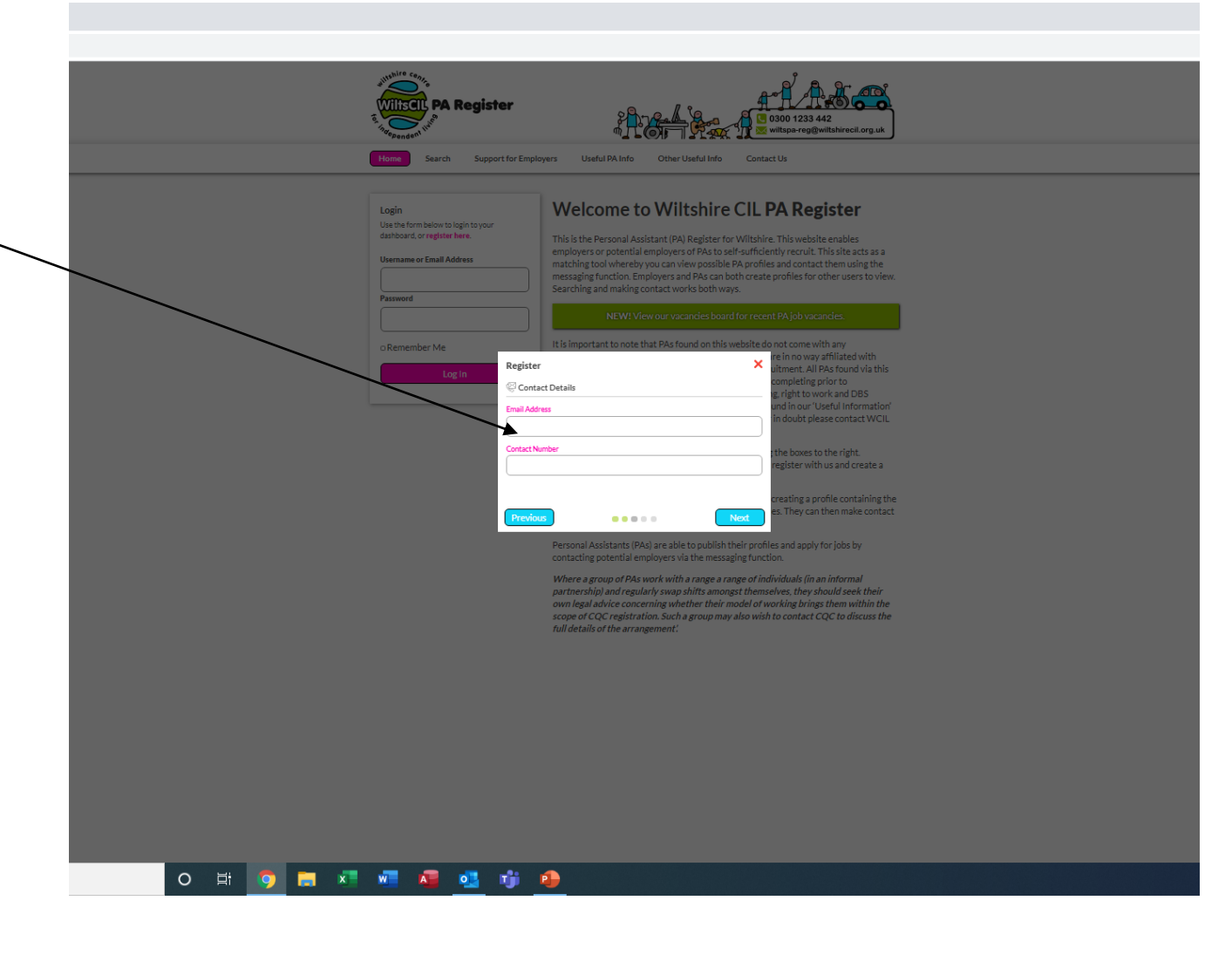

### Set a unique password

Best to use a mixture of Upper and Lower Case and a number

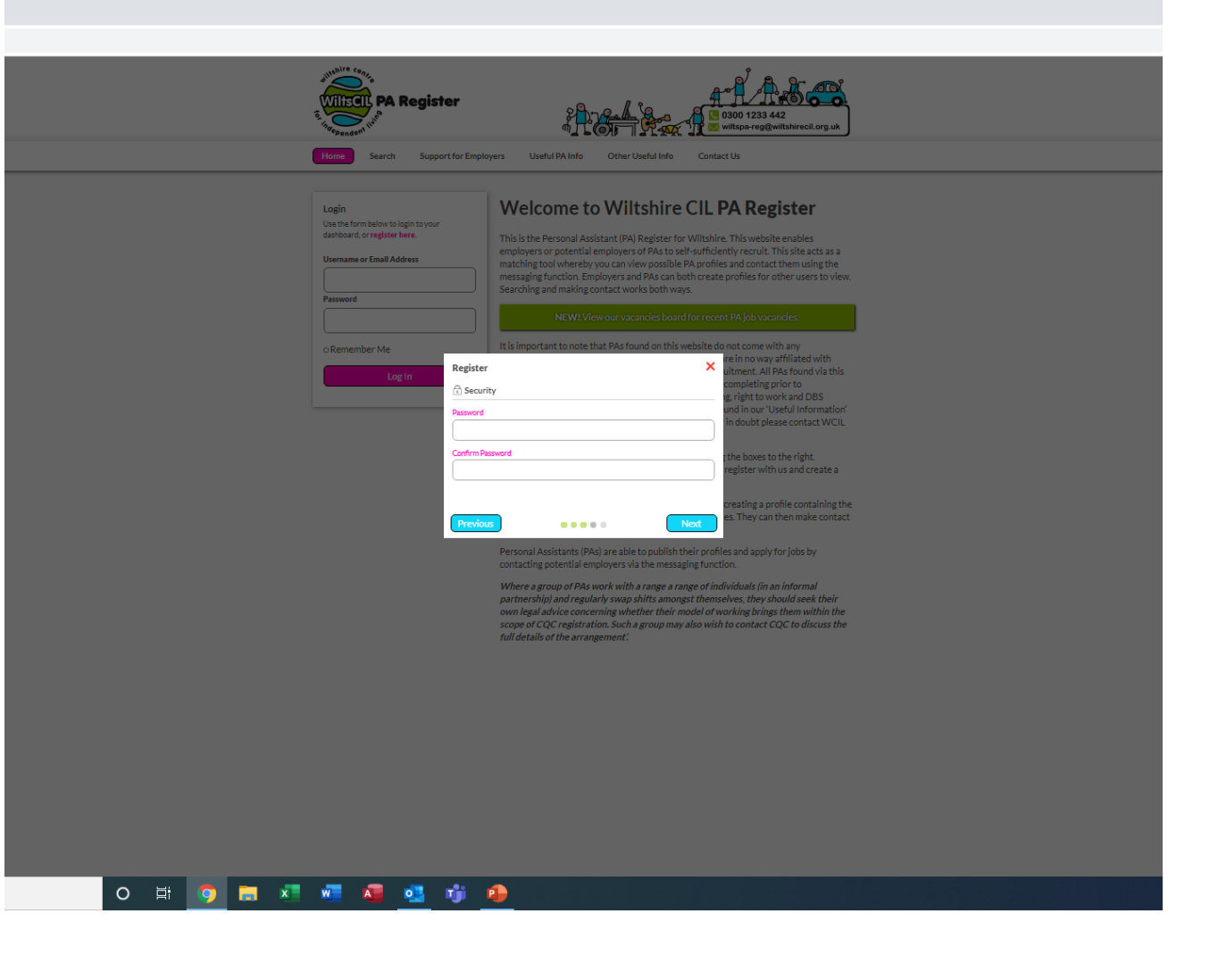

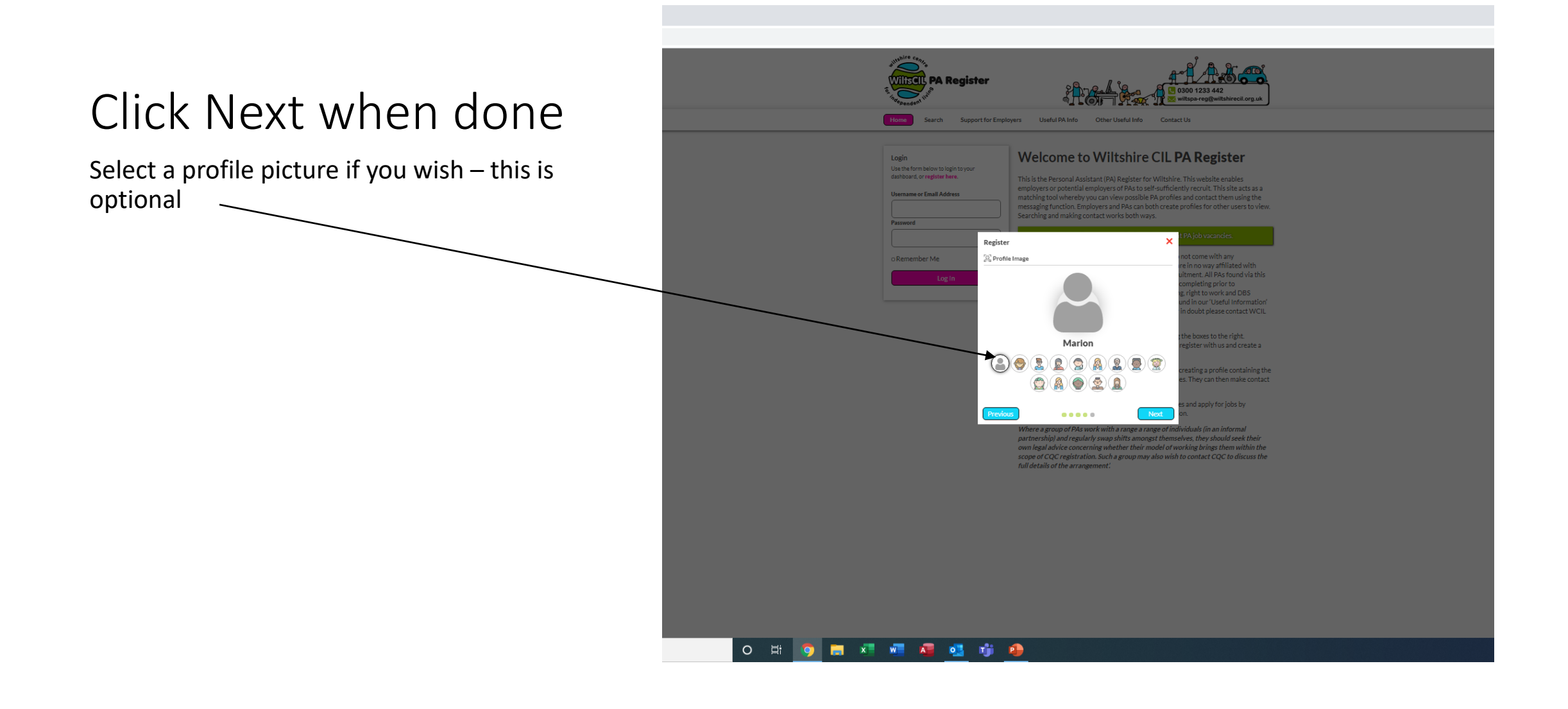

### You will receive Welcome Notice

This will prompt you to set your location and about you – once you have completed this information it will send a message to admin to approve your profile – we aim to do this within 2 working days

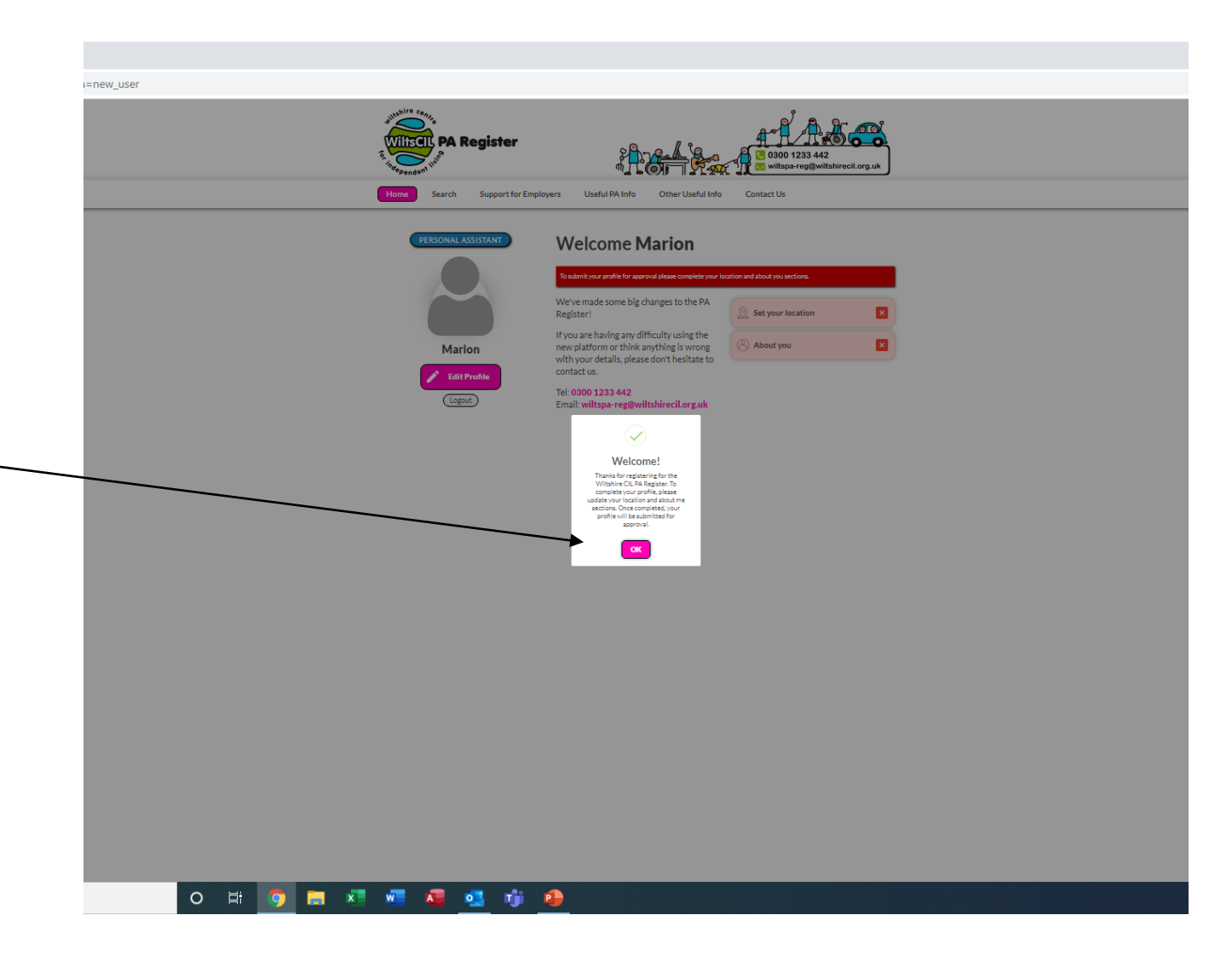

### About you

This is information that will be seen by potential PAs if they are searching for an Employer – so please put information about yourself and the support you require

Admin will approve your profile based on the information provided or ask for more information to be added

Once approved you can search for PAs on the Register and send and receive messages

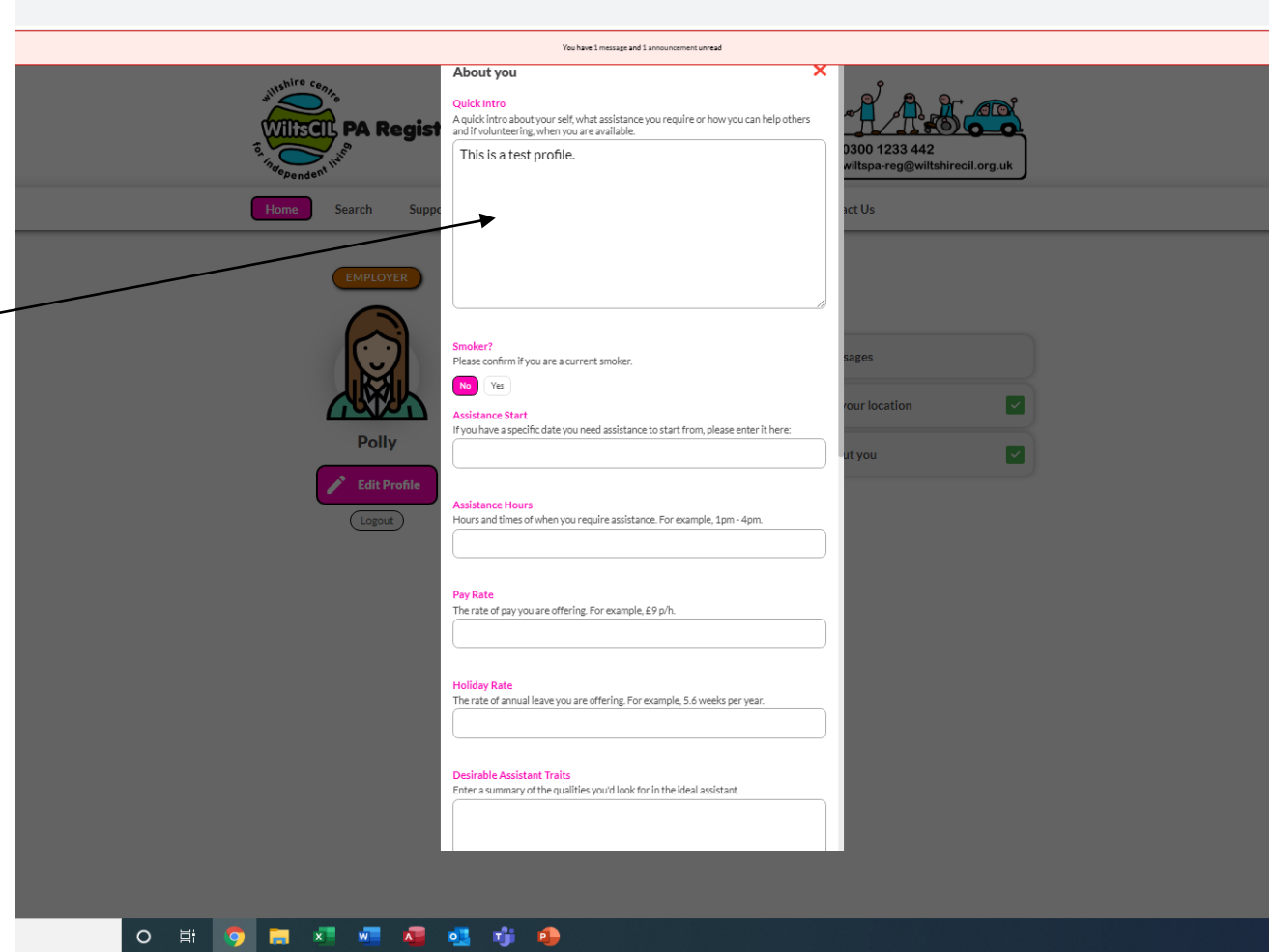

# Searching for a PA?

The register will use the postcode you set and will display PA as icons, you can click on the icon to see individual profiles

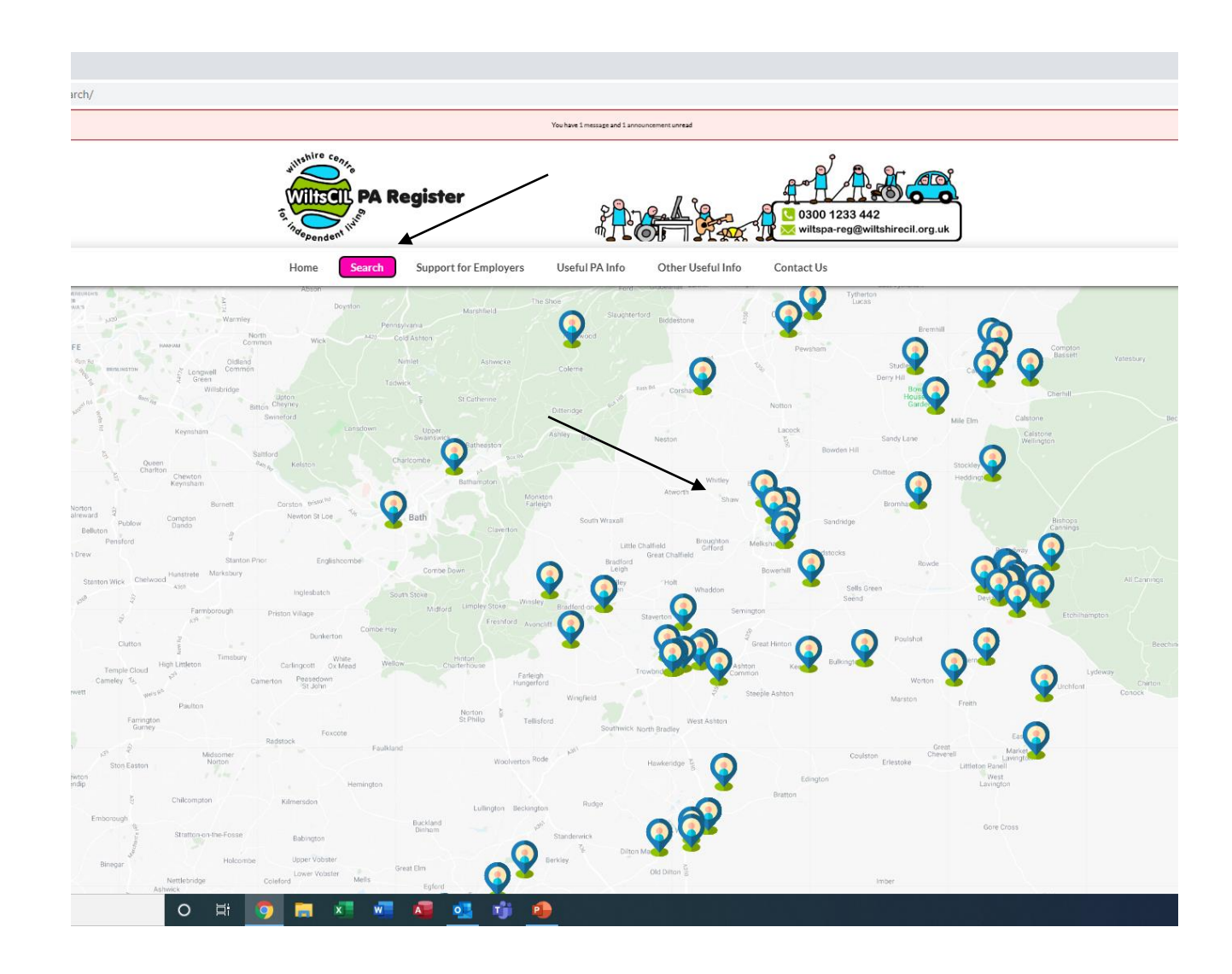

# Seeing the profile

Each profile is set up by the PA

You can send a message if you wish more information or want to arrange to meet

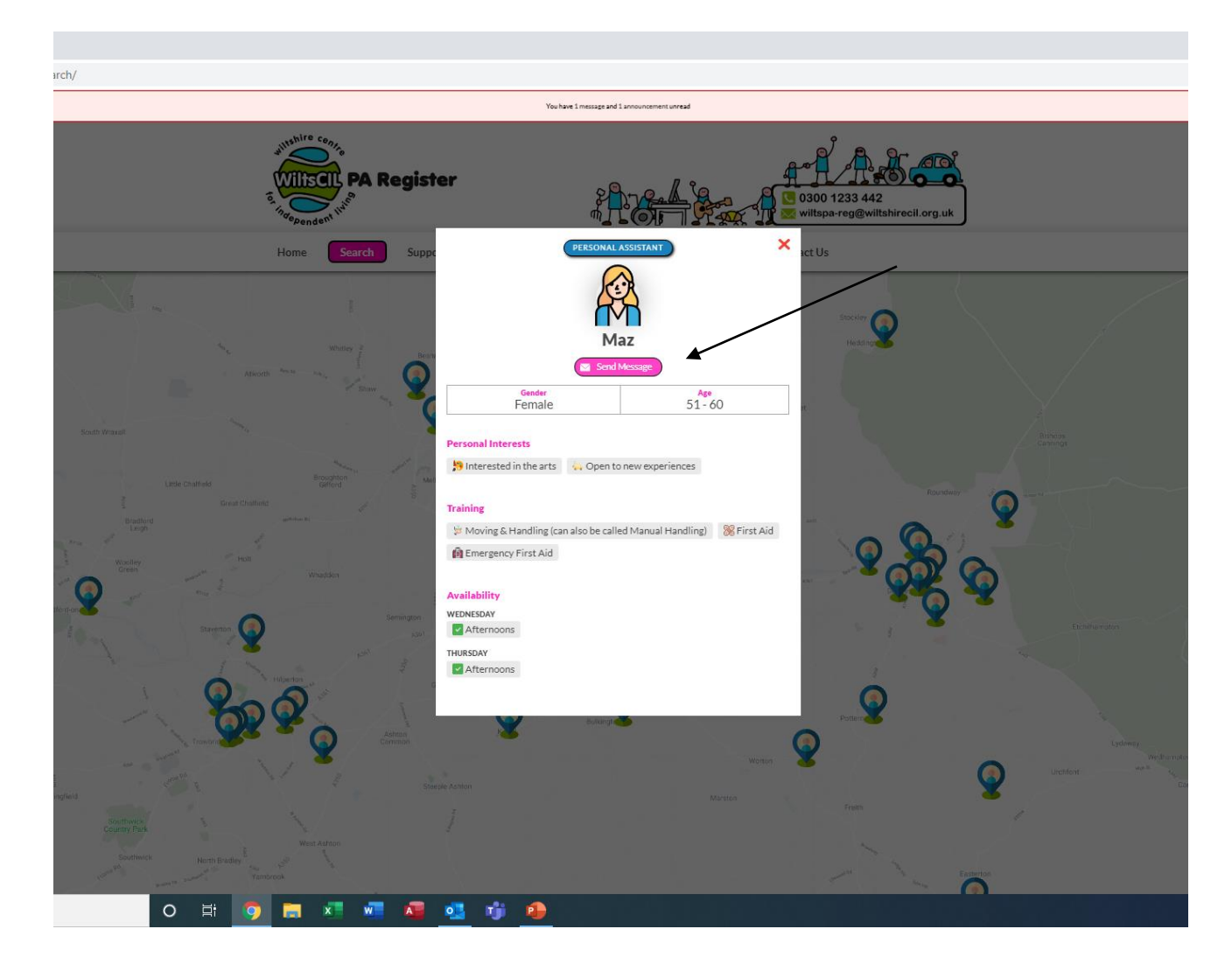

### Sending a message to a PA

Enter Subject and brief summary

Click on Send Message

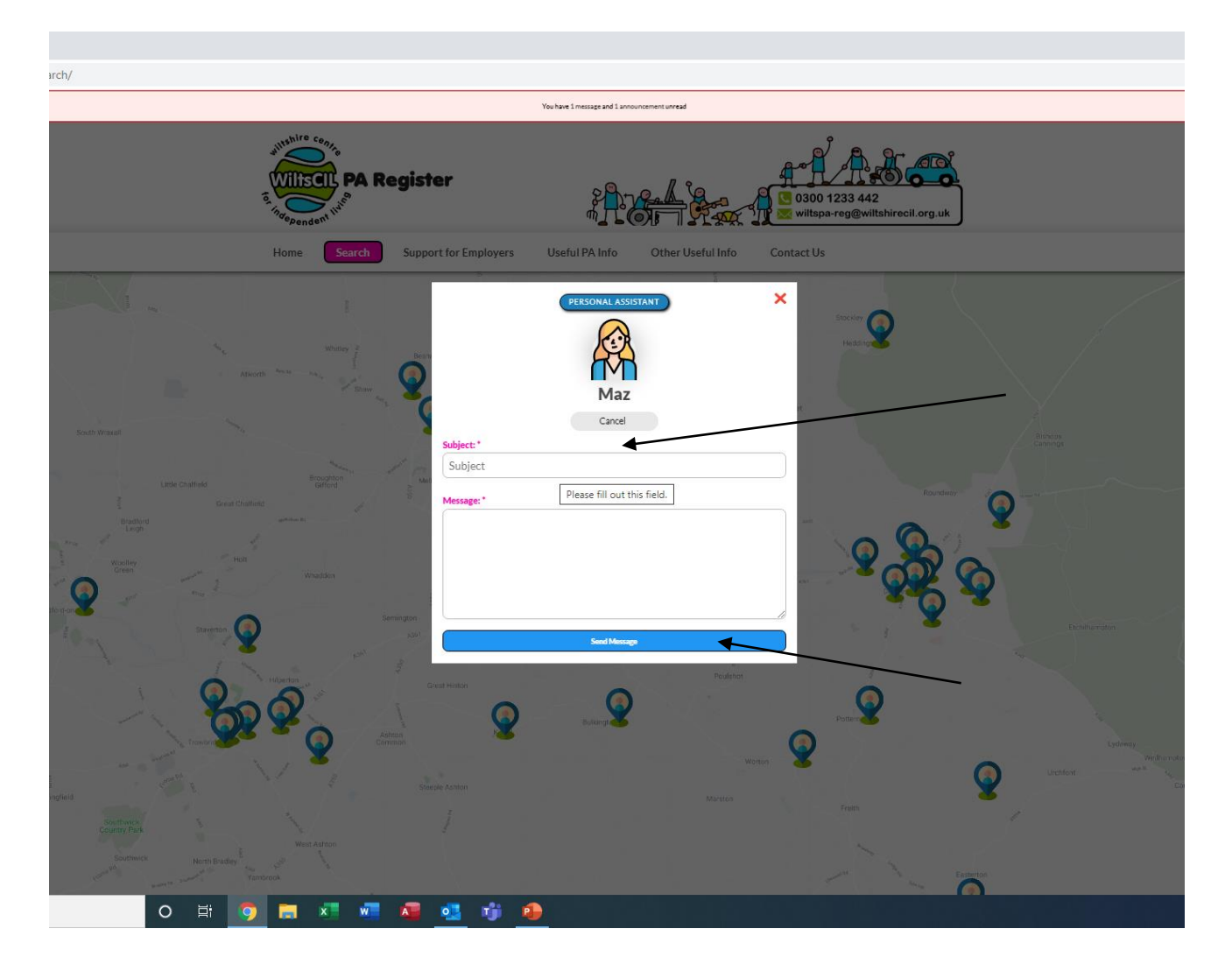

#### Message sent

You will see that message has been sent

You can then send further messages to other potential PA's

Remember - to read any responses you will need to log back into your account

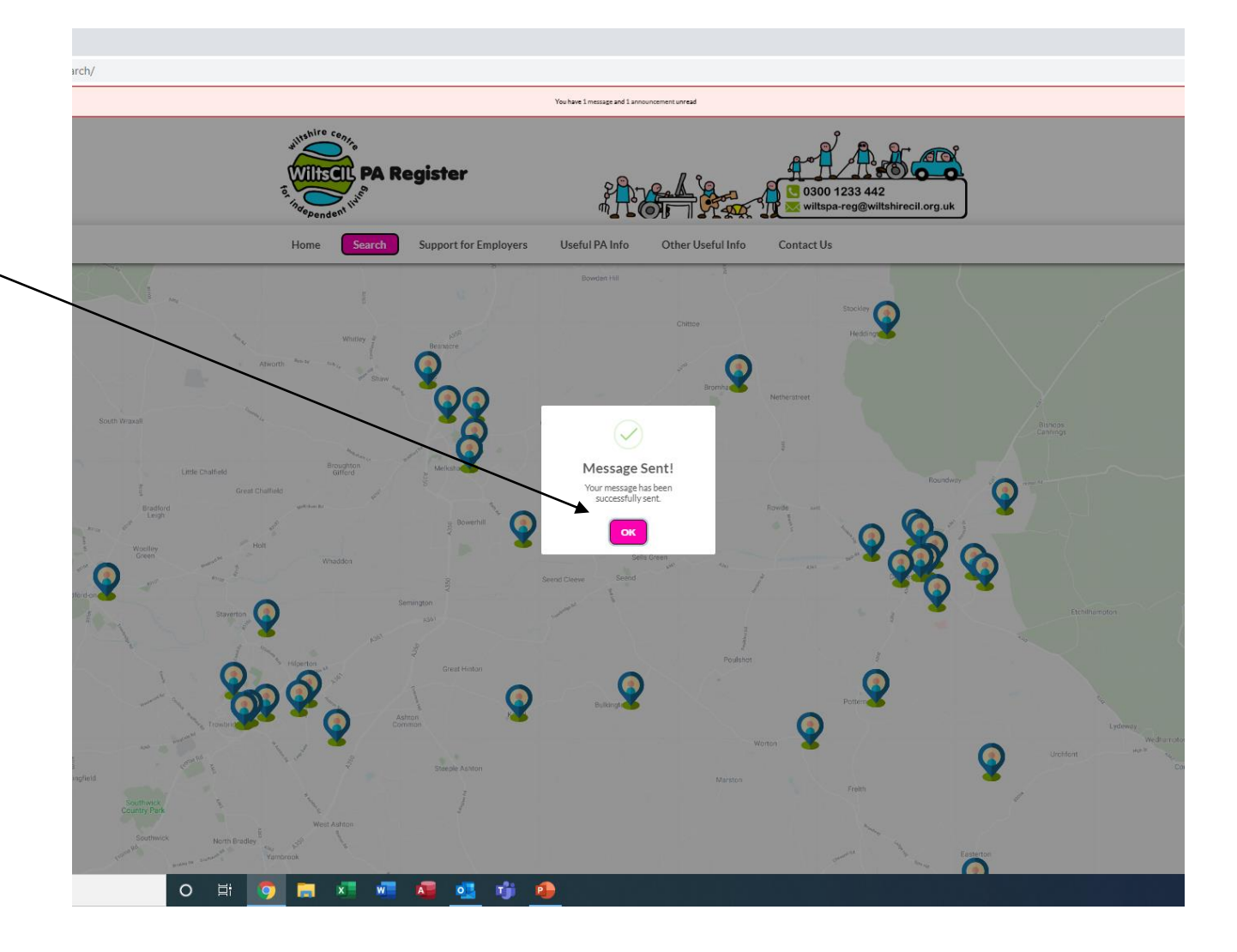

#### Messages

If you receive a message from a PA – you will receive an email, it is important in order to reply to that message you log into your account on PA Register and reply there and not to the email as this will not reach the sender.

ssages/?fepaction=messagebox You have 1 message and 1 annu **PA Reaister 2300 1233 442 Useful PA Info Support for Employers** Other Useful Info **Contact Us** Search **Messages** Settings Announcement(1) New Message ge Box( Search Messages **Bulk** action Apply Show all  $\sim$ O Check/Uncheck all Polly **Test message** 6 August 2020 12:11 **WiltsCIL01** Test message 6 August 2020 12:03 pm  $\overline{O}$  Polly<br>6 August 2020 11:57 am Looking for staff Polly<br>5 August 2020 9:29 am **Hi Louise** WiltsCIL01 Test message 5 August 2020 9:25 am

Please do try to respond to messages even if it to say vacancy is now filled -

*We cannot accept any responsibility if a PA on the register fails to respond to your message but we do request all Users to respond to any messages* 

#### **南江 红石 经市场**  $O$   $\Xi$

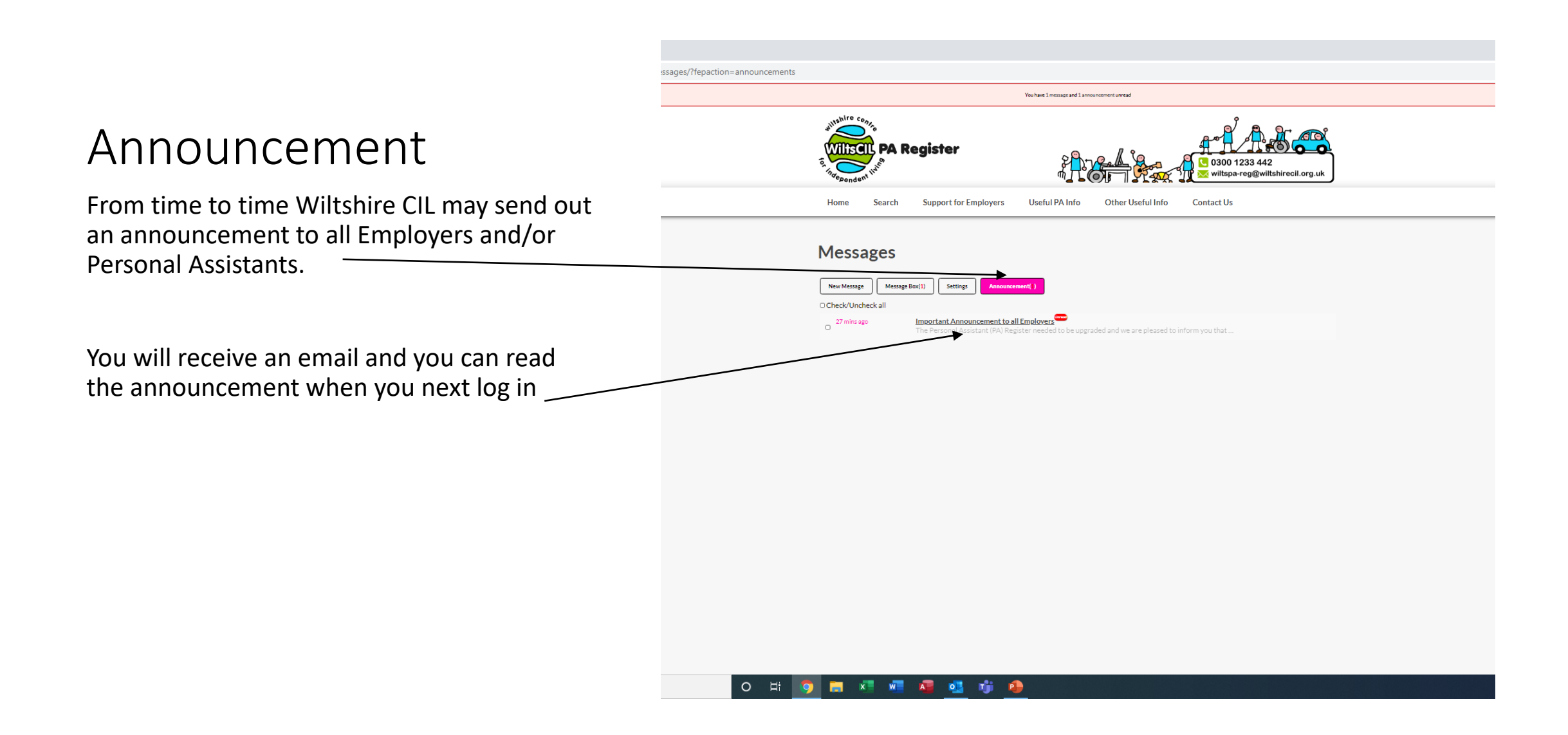

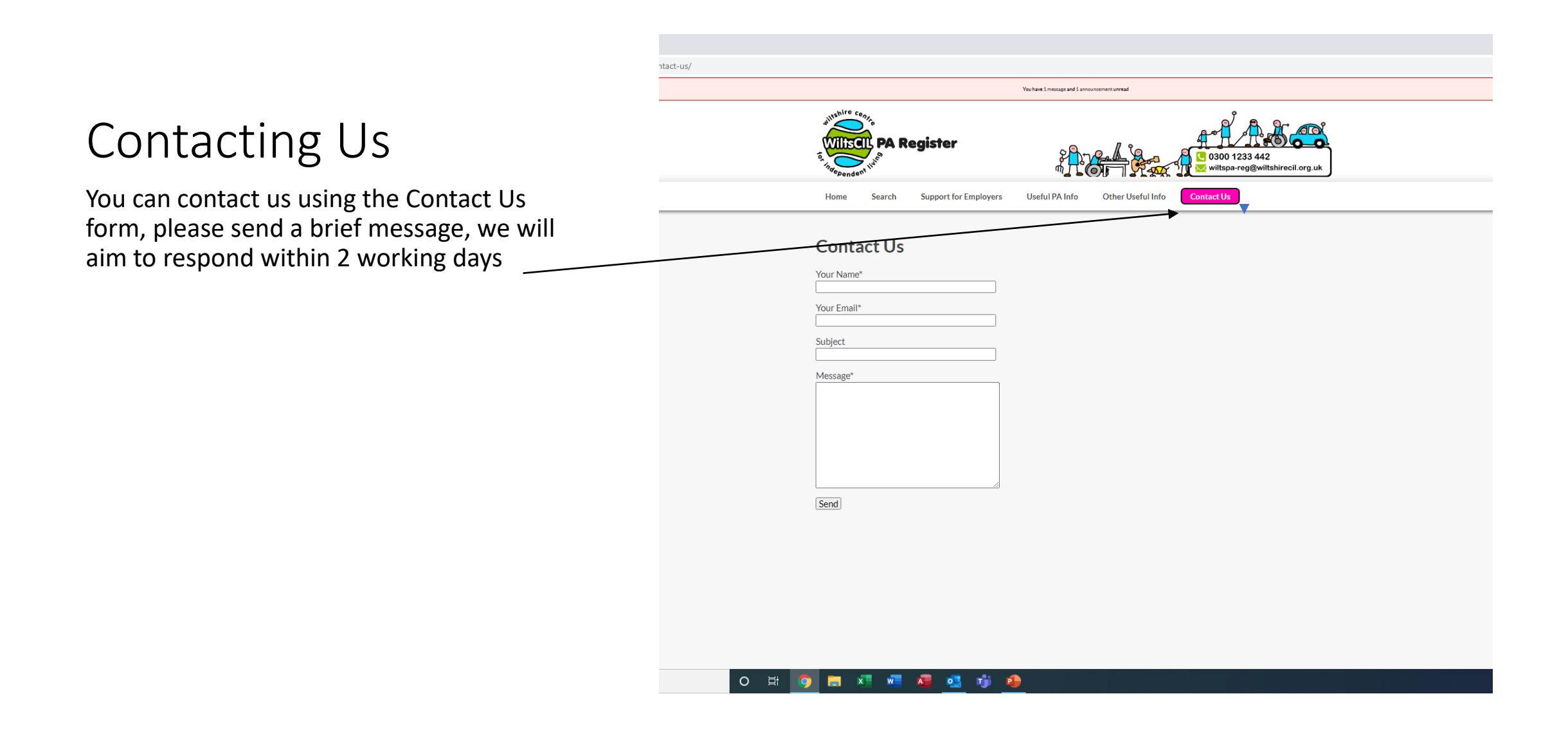

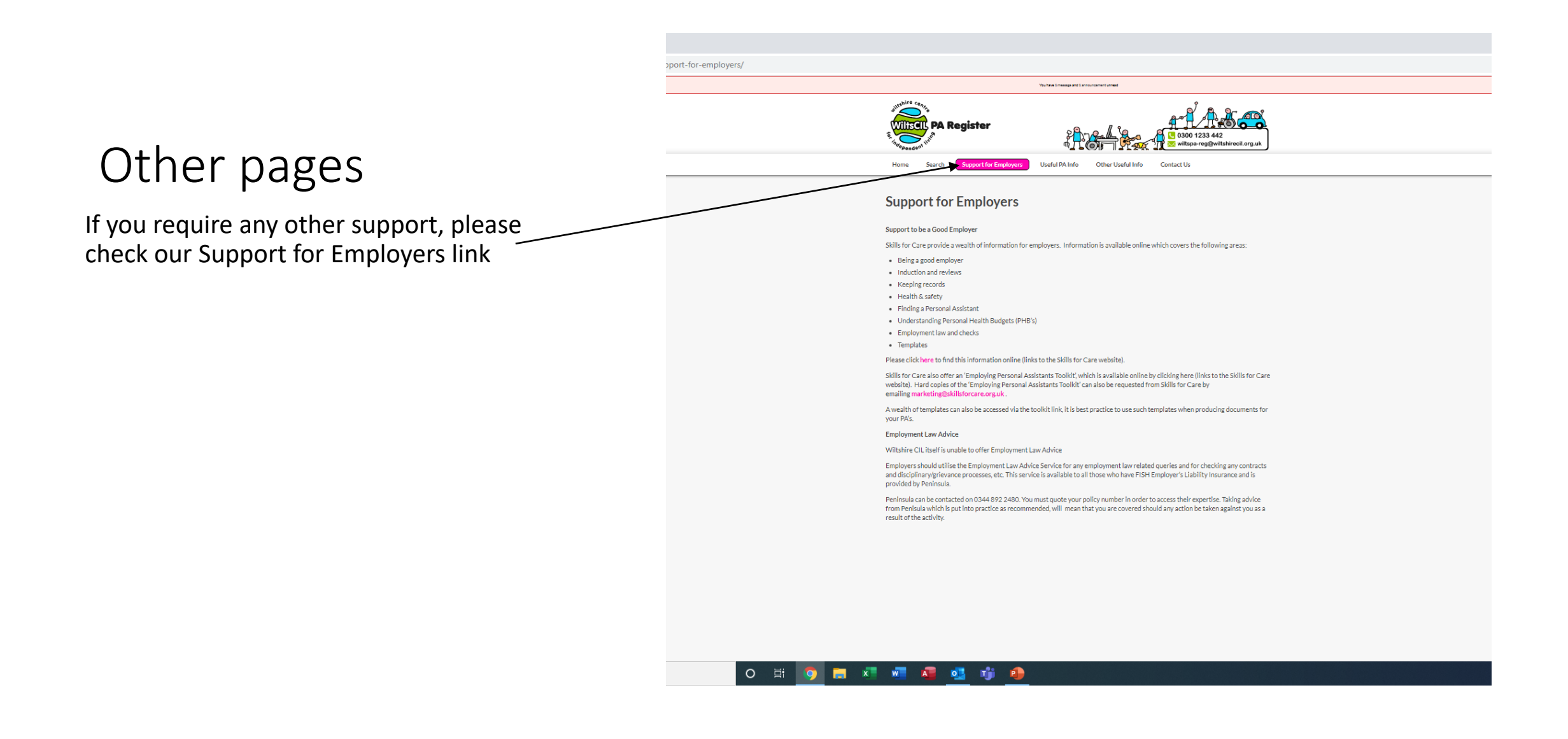

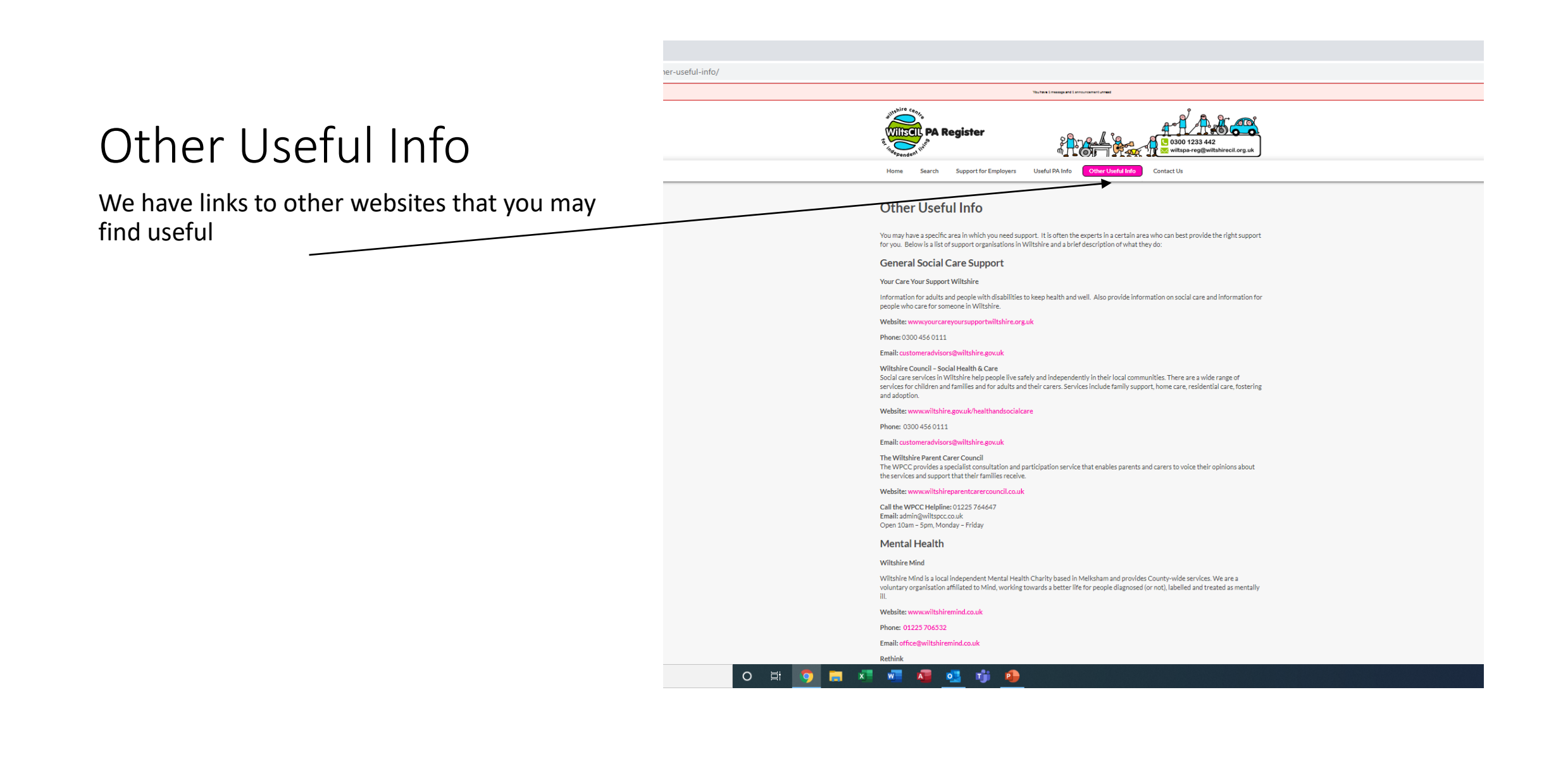

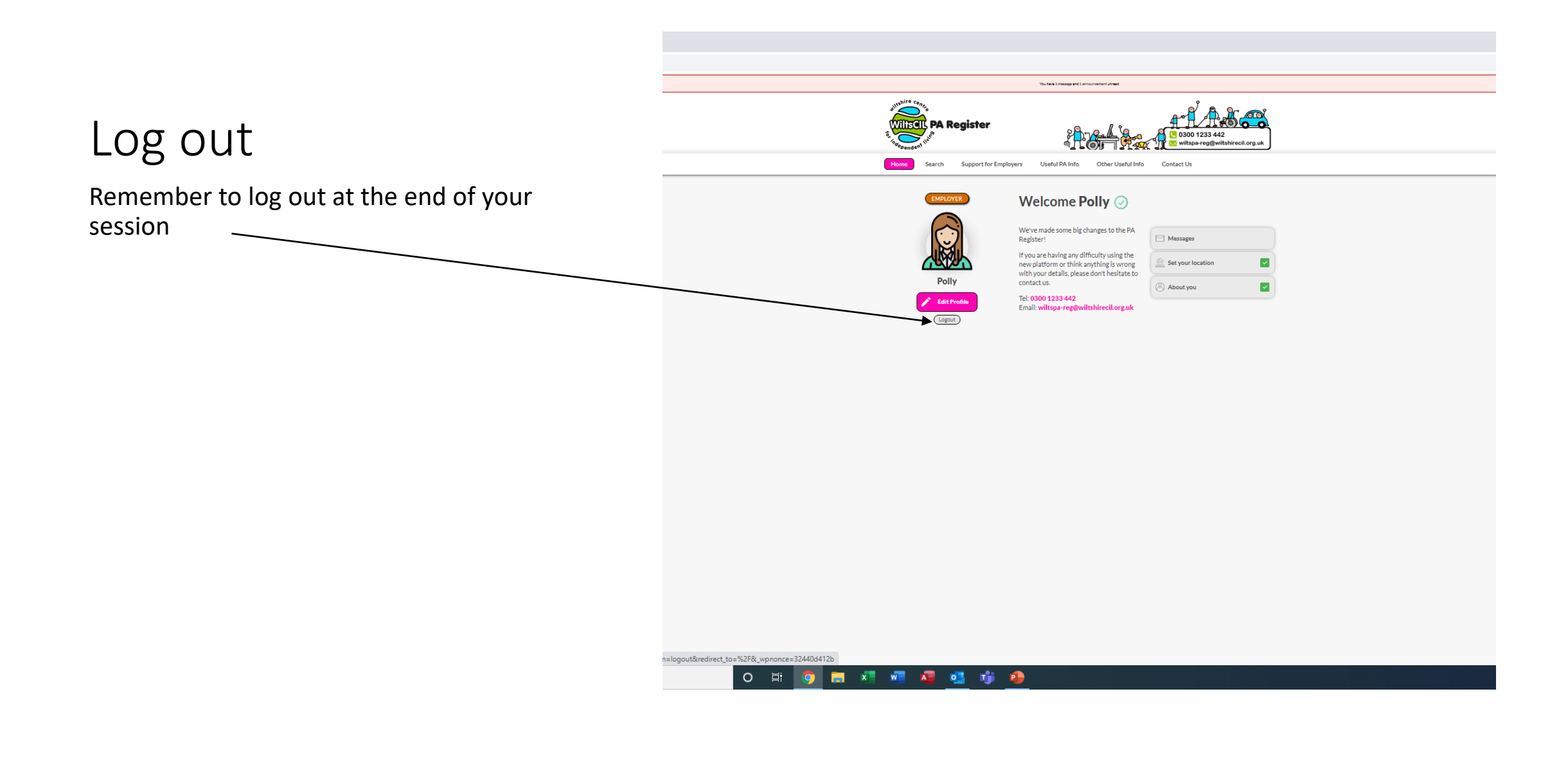